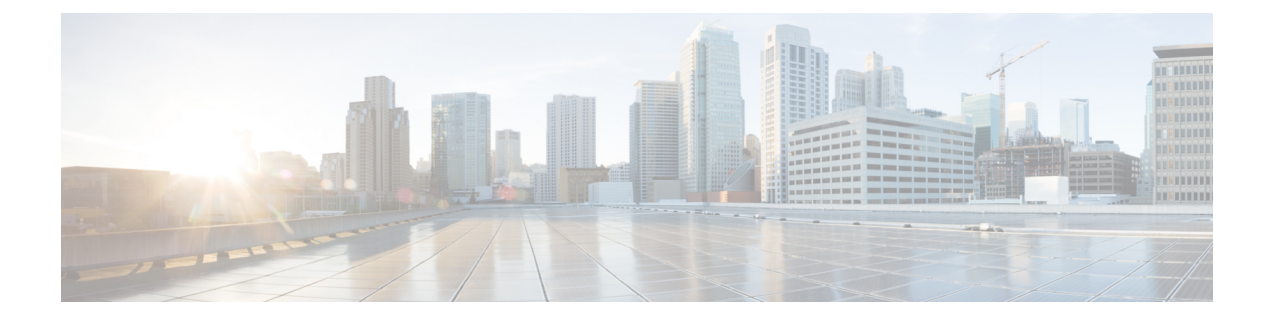

# **Using the Cisco IMC CLI to Configure the RoCEv2 Interface**

- [Configuring](#page-0-0) RoCEv2 Interface Using Cisco IMC CLI, on page 1
- Deleting RoCEv2 [Interface](#page-2-0) Using Cisco IMC CLI, on page 3

## <span id="page-0-0"></span>**Configuring RoCEv2 Interface Using Cisco IMC CLI**

Use the following steps to configure RoCEv2 interface using Cisco IMC CLI interface.

### **Before you begin**

- Ensure that you are familiar with Cisco IMC CLI interface.
- You must log in with admin privileges.

## **SUMMARY STEPS**

- **1.** server # **scope chassis**
- **2.** server/chassis # **scope adapter** *index\_number*
- **3.** server/chassis/adapter # **create host-eth-if** *vNIC\_name*
- **4.** server/chassis/adapter/host-eth-if \*# **set rocev2 enabled**
- **5.** server/chassis/adapter/host-eth-if \*# **set rdma-cos 5**
- **6.** server/chassis/adapter/host-eth-if \*# **set rdma\_mr 131072**
- **7.** server/chassis/adapter/host-eth-if \*# **set rdma\_qp 1024**
- **8.** server/chassis/adapter/host-eth-if \*# **set rdma\_resgrp 8**
- **9.** server/chassis/adapter/host-eth-if \*# **scope comp-queue**
- **10.** server/chassis/adapter/host-eth-if/comp-queue \*# **set cq-count 2**
- **11.** server/chassis/adapter/host-eth-if/comp-queue \*# **exit**
- **12.** server/chassis/adapter/host-eth-if \*# **scope trans-queue**
- **13.** server/chassis/adapter/host-eth-if/trans-queue \*# **set wq-count 1**
- **14.** server/chassis/adapter/host-eth-if/trans-queue \*# **set wq-ring-size 256**
- **15.** server/chassis/adapter/host-eth-if/trans-queue \*# **exit**
- **16.** server/chassis/adapter/host-eth-if \*# **scope interrupt**
- **17.** server/chassis/adapter/host-eth-if/interrupt \*# **set interrupt-count 256**

I

- **18.** server/chassis/adapter/host-eth-if/interrupt \*# **set interrupt-mode MSIx**
- **19.** server/chassis/adapter/host-eth-if/interrupt \*# **commit**

## **DETAILED STEPS**

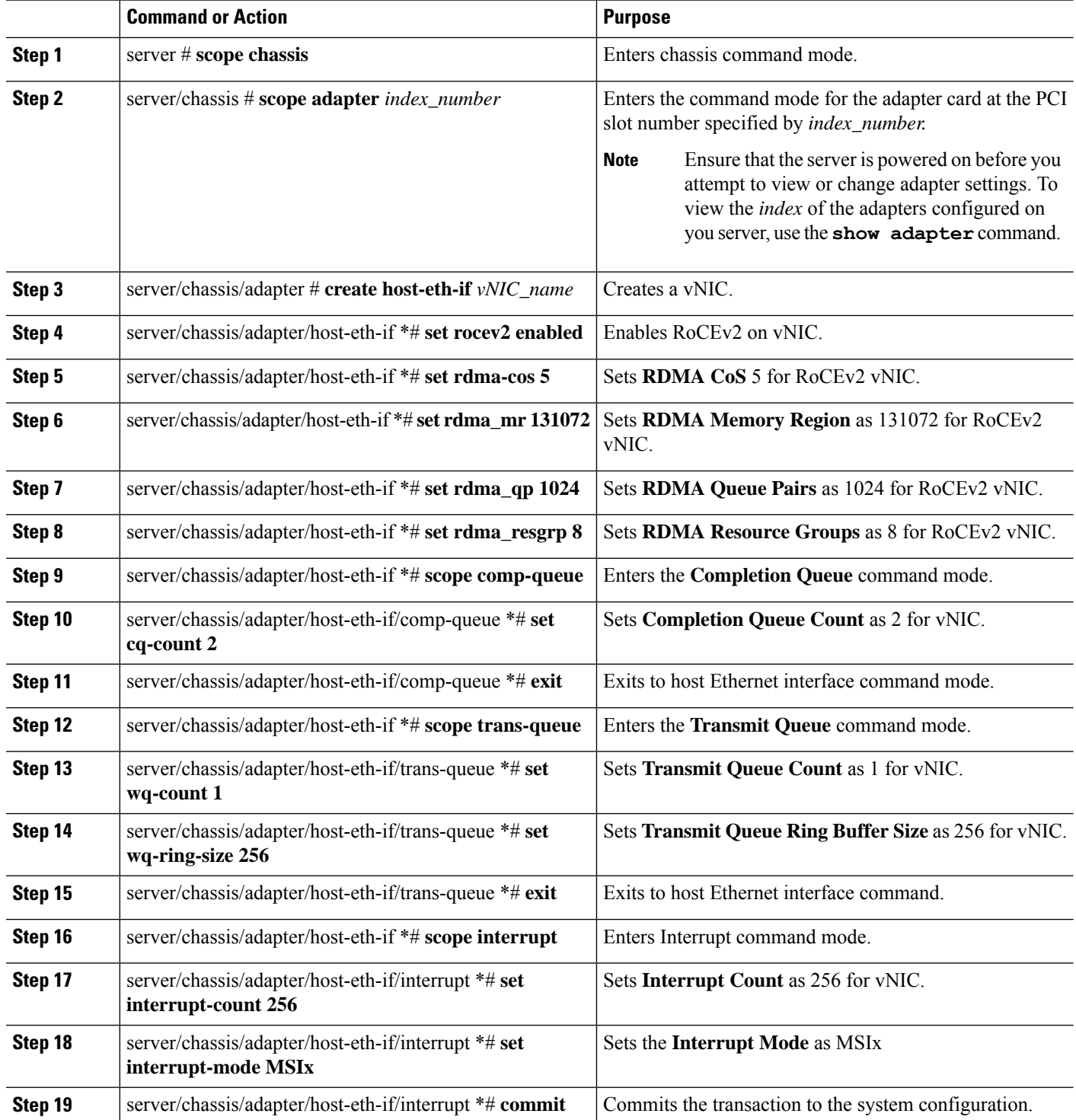

i.

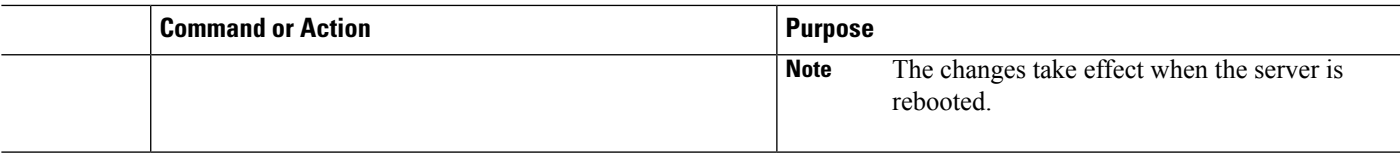

#### **Example**

```
server# scope chassis
server/chassis # scope adapter 1
server/chassis/adapter # create host-eth-if vNIC_Test
server/chassis/adapter/host-eth-if *# set rocev2 enabled
server/chassis/adapter/host-eth-if *# set rdma-cos 5
server/chassis/adapter/host-eth-if *# set rdma mr 131072
server/chassis/adapter/host-eth-if *# set rdma_qp 1024
server/chassis/adapter/host-eth-if *# set rdma resgrp 8
server/chassis/adapter/host-eth-if *# scope comp-queue
server/chassis/adapter/host-eth-if/comp-queue *# set cq-count 2
server/chassis/adapter/host-eth-if/comp-queue *# exit
server/chassis/adapter/host-eth-if *# scope trans-queue
server/chassis/adapter/host-eth-if/trans-queue *# set wq-count 1
server/chassis/adapter/host-eth-if/trans-queue *# set wq-ring-size 256
server/chassis/adapter/host-eth-if/trans-queue *# exit
server/chassis/adapter/host-eth-if *# scope interrupt
server/chassis/adapter/host-eth-if/interrupt *# set interrupt-count 256
server/chassis/adapter/host-eth-if/interrupt *# set interrupt-mode MSIx
server/chassis/adapter/host-eth-if/interrupt *# commit
```
## <span id="page-2-0"></span>**Deleting RoCEv2 Interface Using Cisco IMC CLI**

### **SUMMARY STEPS**

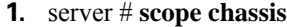

- **2.** server/chassis # **scope adapter** *index\_number*
- **3.** server/chassis/adapter # **scope host-eth-if** *vNIC\_name*
- **4.** server/chassis/adapter/host-eth-if # **set rocev2 disabled**
- **5.** server/chassis/adapter/host-eth-if \*# **commit**

#### **DETAILED STEPS**

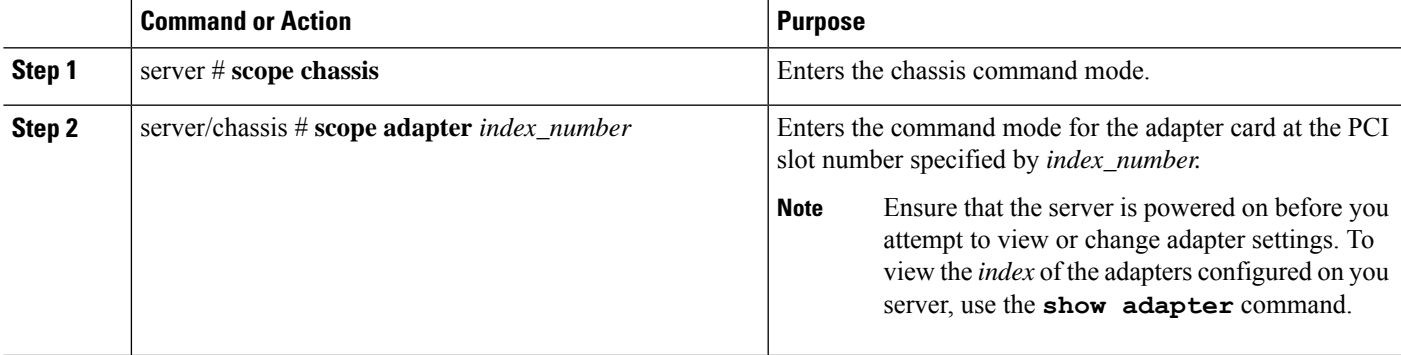

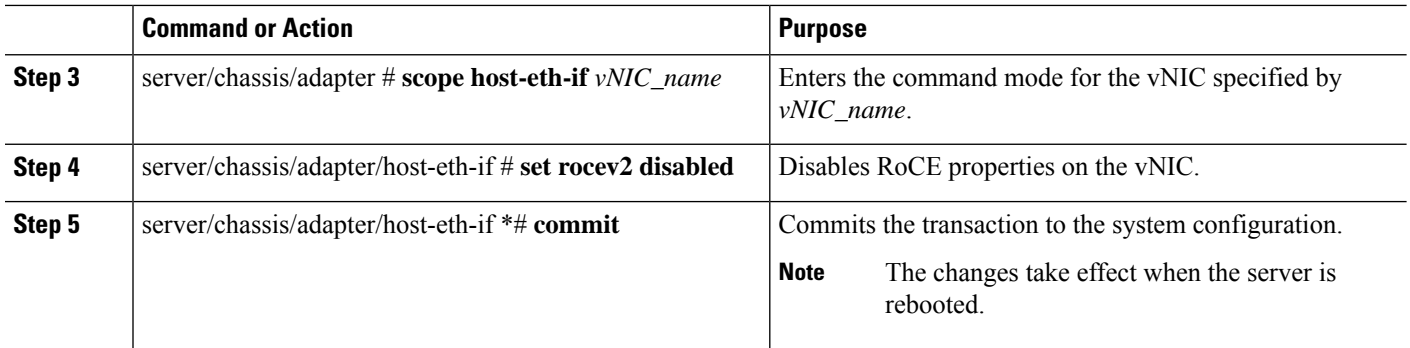

## **Example**

```
server# scope chassis
server/chassis # scope adapter 1
server/chassis/adapter # scope host-eth-if vNIC_Test
server/chassis/adapter/host-eth-if # set rocev2 disabled
server/chassis/adapter/host-eth-if *# commit
```